本次组装与调试的机电一体化设备为自动领料装置。请你仔细阅读自动领 料装置的说明, 理解应完成的工作任务与要求, 在四小时 (240 min) 内按要 求完成指定的工作。

# *一、工作任务与要求*

**一、按《取料平台组装图》(附页 1 图号 01)组装自动领料装置的取料平台。**

**二、按《自动领料装置部件组装图》(附页 2 图号 02)组装自动领料装置,并满足图 纸提出的技术要求。**

**三、按《自动领料装置气动系统图》(附页 3 图号 03)连接自动领料装置的气路,并 满足图纸提出的技术要求。**

**四、根据如表 1 所示的 PLC 输入输出端子(I/O)分配,在赛场提供的图纸(附页 4 图号 04)上画出产品自动领料装置电气原理图并连接电路。你画的电气原理图和连接的电 路应符合下列要求:**

| 输入端子           |                  |                |               | 输出端子            |                  |                |             |  |
|----------------|------------------|----------------|---------------|-----------------|------------------|----------------|-------------|--|
| 三菱             | 西门子              | 松下             | 功能说明          | 三菱<br>松下<br>西门子 |                  |                | 功能说明        |  |
| <b>PLC</b>     | <b>PLC</b>       | <b>PLC</b>     |               | <b>PLC</b>      | <b>PLC</b>       | <b>PLC</b>     |             |  |
| X <sub>0</sub> | I <sub>0.0</sub> | X <sub>0</sub> | 领料装置模式选择 SA1  | Y <sub>0</sub>  | Q <sub>0.0</sub> | YA             | 蜂鸣器         |  |
| X1             | I <sub>0.1</sub> | X1             | 领料装置启动按钮 SB5  | Y1              | Q <sub>0.1</sub> | <b>YB</b>      | 旋转气缸左转      |  |
| X2             | I0.2             | X2             | 调试内容选择按钮 SB1  | Y2              | Q <sub>0.2</sub> | YC             | 旋转气缸右转      |  |
| X3             | I <sub>0.3</sub> | X <sub>3</sub> | 调试内容选择按钮 SB2  | Y3              | Q <sub>0.3</sub> | YD             | 悬臂伸出        |  |
| X4             | I0.4             | X4             | 调试内容选择按钮 SB3  | Y4              | Q <sub>0.4</sub> | Y <sub>0</sub> | 悬臂缩回        |  |
| X5             | I0.5             | X5             | 取料平台A处电感传感器   | Y5              | Q <sub>0.5</sub> | Y <sub>1</sub> | 手臂上升        |  |
| X6             | I0.6             | X6             | 取料平台 A 处光电传感器 | Y6              | Q <sub>0.6</sub> | Y2             | 手臂下降        |  |
| X7             | I <sub>0.7</sub> | X7             | 进料口光电传感器      | Y7              | Q <sub>0.7</sub> | Y3             | 手爪合拢        |  |
| X10            | I1.0             | X8             | 领料口一光纤传感器     | Y10             | Q1.0             | Y4             | 手爪张开        |  |
| <b>X11</b>     | I1.1             | X9             | 领料口一气缸伸出到位检测  | Y11             | Q1.1             | Y <sub>5</sub> | 领料口一气缸活塞杆伸出 |  |
| X12            | I1.2             | XA             | 领料口一气缸缩回到位检测  | Y12             | Q1.2             | Y6             | 领料口二气缸活塞杆伸出 |  |
| X13            | I1.3             | X <sub>B</sub> | 领料口二光纤传感器     | Y13             | Q1.3             | Y7             |             |  |
| X14            | I1.4             | <b>XC</b>      | 领料口二气缸伸出到位检测  | Y14             | Q1.4             | Y8             |             |  |
| X15            | I1.5             | X <sub>D</sub> | 领料口二气缸缩回到位检测  | Y15             | Q1.5             | Y9             |             |  |
| X16            | I1.6             | XЕ             | 旋转气缸左转到位检测    | Y16             | Q1.6             | Y10            |             |  |
| X17            | I1.7             | XF             | 旋转气缸右转到位检测    | Y17             | Q1.7             | Y11            |             |  |
| X20            | I2.0             | X10            | 悬臂伸出到位检测      | Y20             | Q2.0             | Y12            | 红色警示灯       |  |
| X21            | I2.1             | X11            | 悬臂缩回到位检测      | Y21             | Q2.1             | Y13            | 绿色警示灯       |  |
| X22            | I2.2             | X12            | 手臂上升到位检测      | Y22             | Q2.2             | Y14            | 皮带正转        |  |
| X23            | I2.3             | X13            | 手臂下降到位检测      | Y23             | Q2.3             | Y15            | 皮带低速        |  |
| X24            | I2.4             | X14            | 手爪合拢到位检测      | Y24             | Q2.4             | Y16            | 皮带中速        |  |
| X25            | I2.5             | X15            | 手爪张开到位检测      | Y25             | Q2.5             | Y17            | 皮带高速        |  |
| X26            | 12.6             | X16            |               | Y26             | Q2.6             | Y18            |             |  |
| X27            | 12.7             | X17            |               | Y27             | Q2.7             | Y19            |             |  |

**表 1 PLC 输入输出端子(I/O)分配表**

1. 电气原理图按 2011 年国赛的要求绘制。

2. 凡是你连接的导线,必须套上写有编号的编号管。带输送机的三相交流电动机的金 属外壳与变频器的接地极必须可靠接地。

3. 工作台上各传感器、电磁阀控制线圈、送料直流电机、警示灯的连接线,必须放入 线槽内;为减小对控制信号的干扰,带输送机的三相交流电动机的连接线不能放入线槽。

**五、请你正确理解自动领料装置的调试和领料要求、异常情况的处理等,制作触摸屏 的各界面,编写自动领料装置的 PLC 控制程序和设置变频器的参数。**

**注意:**在使用计算机编写程序时,请你随时保存已编好的程序,保存的文件名为工位 号+A(如 3 号工位文件名为"3A")。

**六、请你调整传感器的位置和灵敏度,调整机械部件的位置,完成自动领料装置的整 体调试,使自动领料装置能按照领料人要求完成物料的领取和查询人的查询。**

# *二、自动领料装置说明*

自动领料装置各部件名称及位置如图 1 所示:

该装置有调试和运行两种模式,由装置按钮模块上的转换开关 SA1 选择。当 SA1 在左 挡位时(常闭触点闭合,常开触点断开),选择的模式为"调试";当 SA1 在右挡位时(常 闭触点断开,常开触点闭合),选择的模式为"运行"。

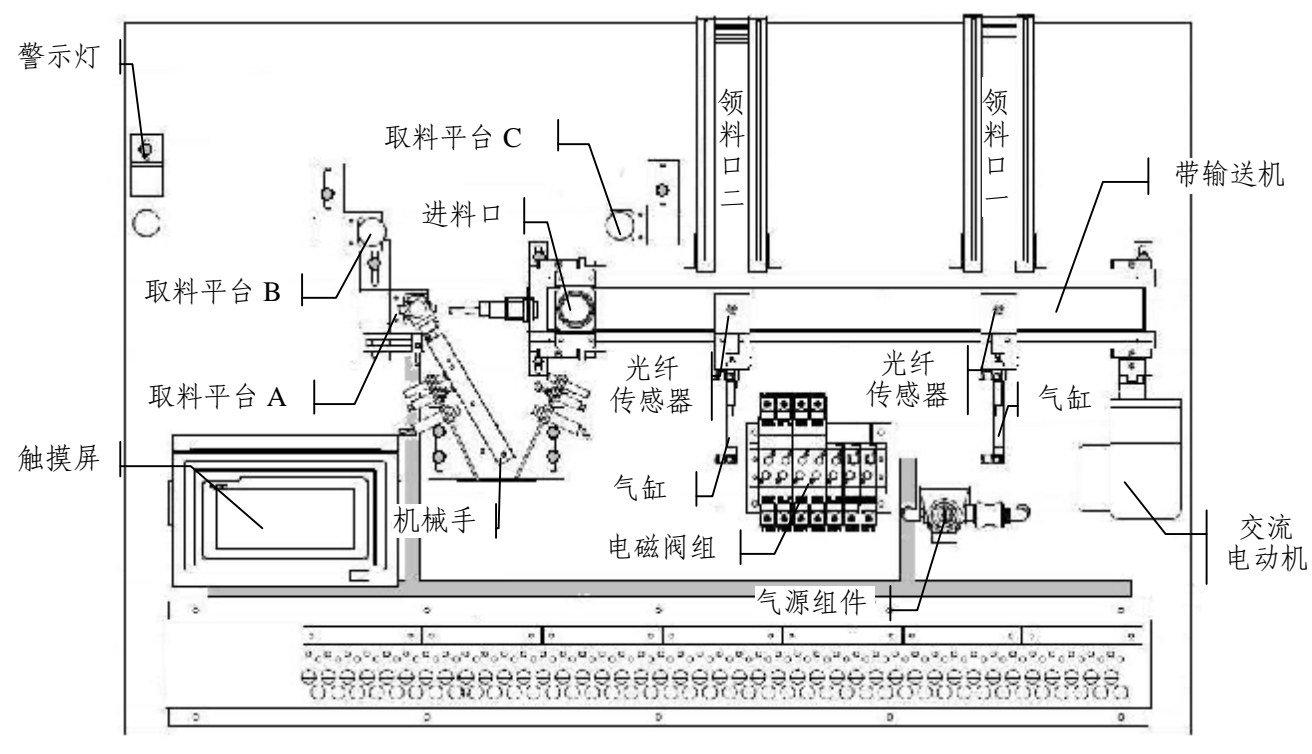

图 1 自动领料装置部件名称及位置示意图

将金属料放置在送料台及,白塑料放置在送料台B,黑塑料放置在送料台C,根据领料 人的设置领料品种与数量,由机械手将物料通过进料口送到带输送机上并到达领料人设置 的领料口。

### **(一)自动领料装置的调试**

将装置按钮模块上的转换开关 SA1 置于"调试"档位,红色警示灯闪亮。使用按钮模 块的 SB1、SB2 和 SB3 确定调试内容后,再按启动按钮 SB5, 进行调试。

| 序号             | SB <sub>1</sub> | SB <sub>2</sub> | SB3          | 调试内容                | 调试要求                                                                                                    |
|----------------|-----------------|-----------------|--------------|---------------------|----------------------------------------------------------------------------------------------------|
| $\mathbf{1}$   | $\Omega$        | $\Omega$        | $\mathbf{1}$ | 将送料台A的物件送<br>达领料口一。 | 驱动交流电动机的电源频率为 25Hz。机械手<br>能准确抓取送料台上的物料并送入进料口, 领料<br>口的气缸能将物件推入领料口; 机械手和领料口<br>各气缸无卡阻, 进气量合适。带输送机不跳动,<br>传送带不跑偏。 |
| 2              | $\Omega$        | $\mathbf{1}$    | $\theta$     | 将送料台A的物件送<br>达领料口二。 | 驱动交流电动机的电源频率为 25Hz。机械手<br>能准确抓取送料台上的物料并送入进料口, 领料<br>口的气缸能将物件推入领料口; 机械手和领料口<br>各气缸无卡阻, 进气量合适。带输送机不跳动,<br>传送带不跑偏。 |
| $\overline{3}$ | $\Omega$        | 1               | $\mathbf{1}$ | 将送料台B的物件送<br>达领料口一。 | 驱动交流电动机的电源频率为 35Hz。机械手<br>能准确抓取送料台上的物料并送入进料口, 领料<br>口的气缸能将物件推入领料口; 机械手和领料口<br>各气缸无卡阻, 进气量合适。带输送机不跳动,<br>传送带不跑偏。 |
| $\overline{4}$ | 1               | $\Omega$        | $\mathbf{1}$ | 将送料台B的物件送达<br>领料口二。 | 驱动交流电动机的电源频率为 35Hz。机械手<br>能准确抓取送料台上的物料并送入进料口, 领料<br>口的气缸能将物件推入领料口; 机械手和领料口<br>各气缸无卡阻, 进气量合适。带输送机不跳动,<br>传送带不跑偏。 |
| 5              | 1               | 1               | $\Omega$     | 将送料台C的物件送<br>达领料口一。 | 驱动交流电动机的电源频率为 45Hz。机械手<br>能准确抓取送料台上的物料并送入进料口, 领料<br>口的气缸能将物件推入领料口; 机械手和领料口<br>各气缸无卡阻, 进气量合适。带输送机不跳动,<br>传送带不跑偏。 |
| 6              | 1               | 1               | $\mathbf{1}$ | 将送料台C的物件送达<br>领料口二。 | 驱动交流电动机的电源频率为 45Hz。机械手<br>能准确抓取送料台上的物料并送入进料口, 领料<br>口的气缸能将物件推入领料口; 机械手和领料口<br>各气缸无卡阻, 进气量合适。带输送机不跳动,<br>传送带不跑偏。 |

表 2 SB1、SB2 和 SB3 确定调试内容和调试要求

SB1、SB2 和 SB3 确定调试内容和调试要求如表 2 所示。

**注:"0"表示按钮的常开触点断开,"1"表示按钮的常开触点闭合。**

### **(二)自动领料装置的运行**

将装置按钮模块上的转换开关 SA1 置于"运行"档位, 绿色警示灯闪亮, 进入触摸屏首 页界面如图 2a 所示。

## **1. 进入领料品种和数量设置界面**

按触摸屏首页界面的"领料"键,弹出"请输入帐号"的对话框,如图 2(b)所示,领 料人输入自己的帐号并确认。若输入的帐号不在设置的领料范围,则弹出"请重新输入帐 号"的提示,如图 2(c)所示,领料人需再次输入帐号。若输入的帐号还不在设置的领料

范围, 则弹出"你不能领料!"的提示, 如图 2(d)所示。3s 后, 界面自动回复到图 2(a) 所示的界面。

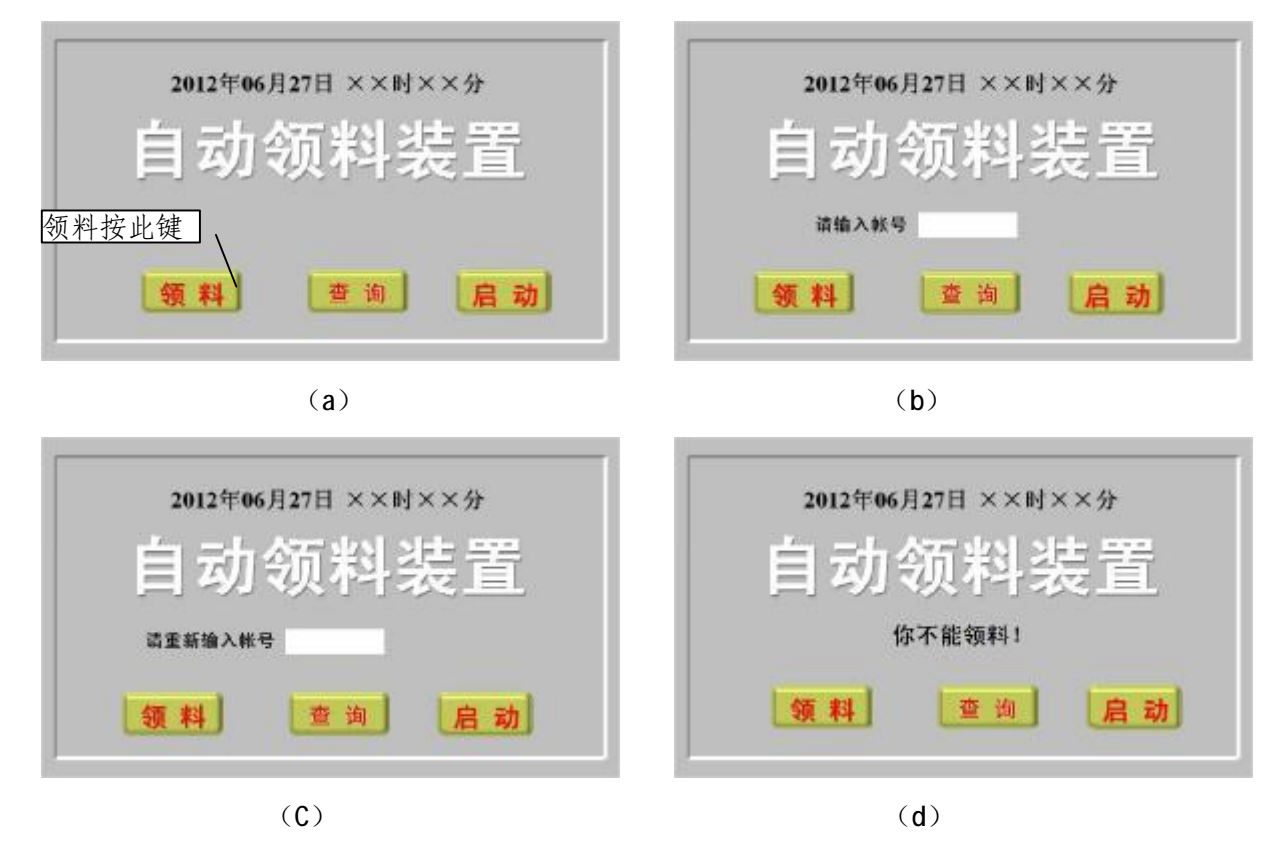

图 2 触摸屏首页界面及输入领料帐号操作

若领料人输入的帐号在设置的领料范围,则弹出"请输入密码"的对话框,如图 3(a) 所示。领料人输入自己的密码并确认。若输入的密码正确,则界面切换到触摸屏的第二界 面;若输入的密码不正确,则弹出"请重新输入密码"的提示,如图 3(b)所示,领料人

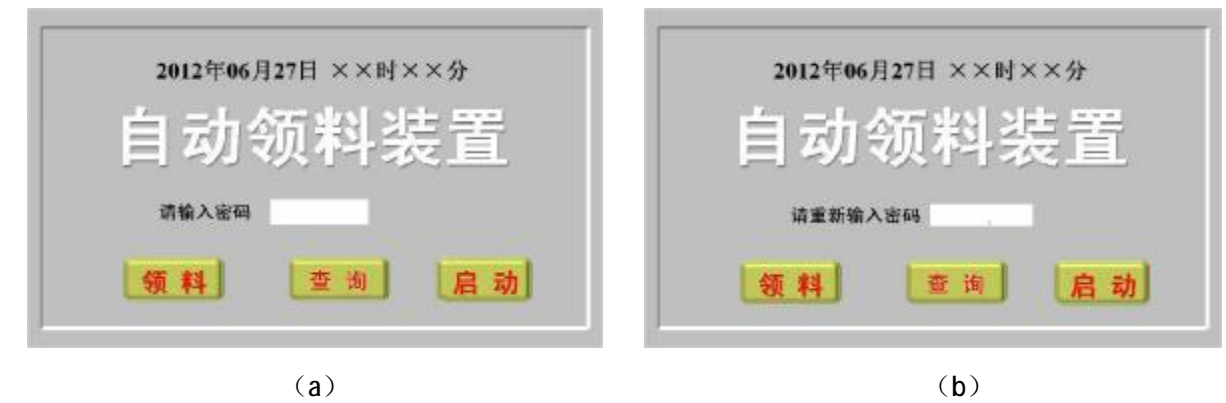

图 3 触摸屏首页及输入领料密码操作

需再次输入密码。若输入的密码还不正确,则弹出"你不能领料!"的提示,如图 2(d)所 示。3s 后自动回复到图 2(a)所示的界面。只要触摸屏在(a)所示界面, 就可按"领料" 键。

### **本次工作任务领料人范围的帐号及其对应的密码请按表 3 设置。 表 3 领料人的帐号及对应密码**

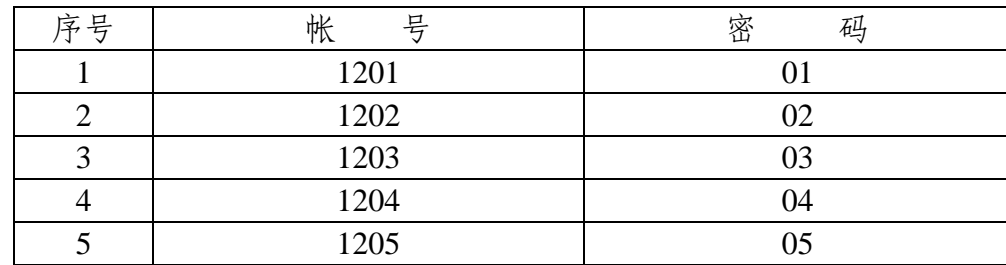

#### **2.查询领料情况**

要查询领料情况, 按触摸屏首页界面的"查询"键, 如图 4 (a) 所示, 则弹出"请输 入密码"的对话框, 如图 4(b)所示。查询人输入自己的密码(本次任务设置查询人的密 码为 235)并确认。若输入的密码正确,则界面切换到触摸屏的运行情况记录界面;若输入 的密码不正确,则弹出"请重新输入密码"的提示,如图 4(c)所示,查询人若此次输入 正确密码,则界面切换到触摸屏的"领料记录"界面;若输入密码还不正确,则弹出"你 不能查询!"的提示, 3s 后自动回复到图 4 (a) 所示的界面。只要触摸屏在 (a) 所示界面,

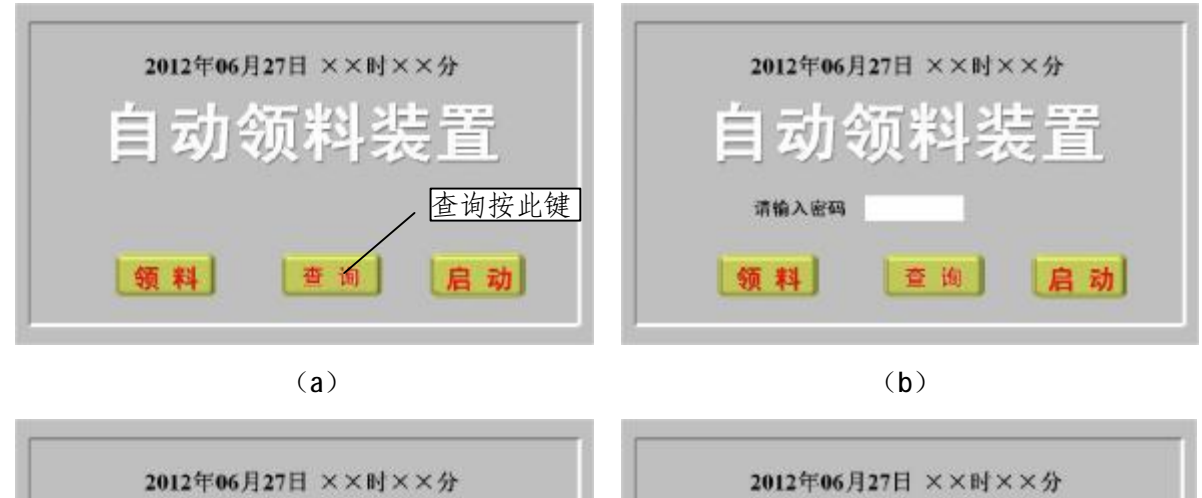

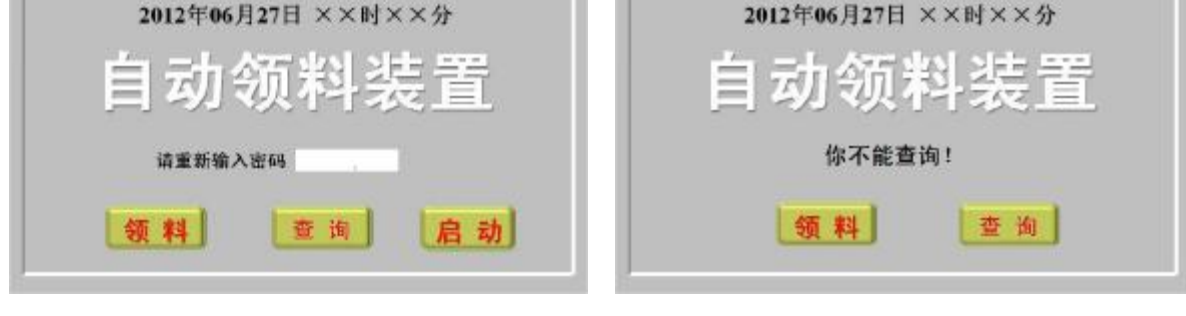

 $(c)$  (d)

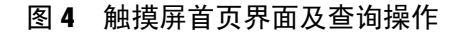

就可按"查询"键。

### **3. 领料品种和数量的设定**

输入领料人帐号和密码后,进入如图 5(a)所示的界面。

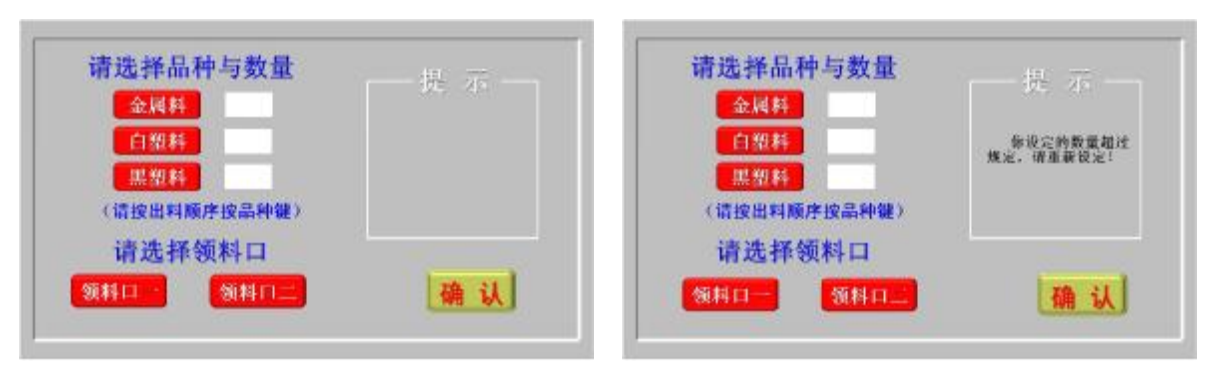

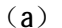

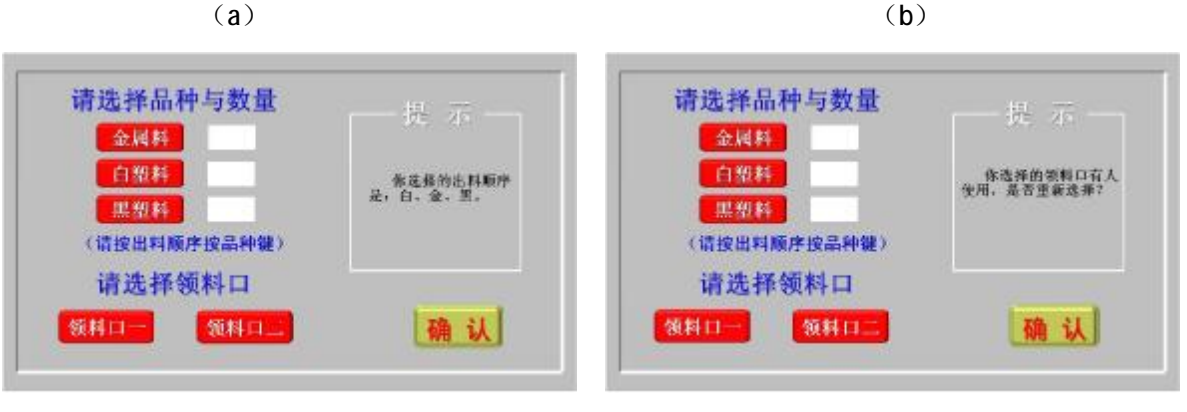

 $(c)$  (d)

图 5 领料品种、数量、出料顺序和领料口设定

界面上的"金属料""白塑料""黑塑料"三个按键用于设定领料品种、数量和出料顺序。 按按键选择领料品种和领取数量的顺序,就是出料顺序。按下"金属料"键,可设定领取的 金属料个数,同理可设定领取其他品种的数量。本次任务设定每个帐号每种物料的领取个 数为 3 个,可一次领完, 也可以两次领完。当设定一次领完的领取数量超过规定数量或两 次领完的总数超过规定数量时,提示栏出现"你设定的数量超过规定,请重新设定"的提

示, 如图 5 (b) 所示。刚才的设定无效, 需重新设定。

三种物料领取的数量设定完成后,在"提示"栏出现出料顺序的提示,如图 5 (c) 所 示。出现该提示后可按界面上的"确认"键,表示完成领料品种、数量和出料顺序的设定。 只有在完成领料品种、数量和出料顺序的设定后,才可设定领取物料的领料口。

按"领料口一"键,再按"确认"键,表示选择领料口一;按"领料口二"键,再按"确 认"键,表示选择领料口。若你选择的领料口有人正在领料,提示栏出现"你选择的领 料口有人使用,是否重新选择?"若按"确认"键,表示不另选择;若按另一个领料口键后 在按"确认"键,表示重新选择。按"确认"键后 3s, 触摸屏界面返回首页。

### **4. 领料装置的运行**

本次需要领料的领料人设置完领取物料品种和数量并返回触摸屏首页界面后,按触摸

屏首页的"启动"键如图 6(a)所示, 触摸屏的界面切换到"自动领料装置运行"界面如 图 6(b)所示,同时自动领料装置运行,**按领料人设置领料品种和数量的先后顺序及按领** 料人的设置,将物料送到领料人设置的领料口。若没有人领料,按触摸屏首页的"启动" 键无效。

在图 6(b)所示的界面中,领料口一的原色与领料口二相同,因为现在准备为领料口 一送料,故变为黄色。物料送达情况栏为原色,表示的物料品种和数量是当前领料人设置 的品种和数量。领料口等待人数是本次设置的领料人数除去当前领料人而剩下的人数。

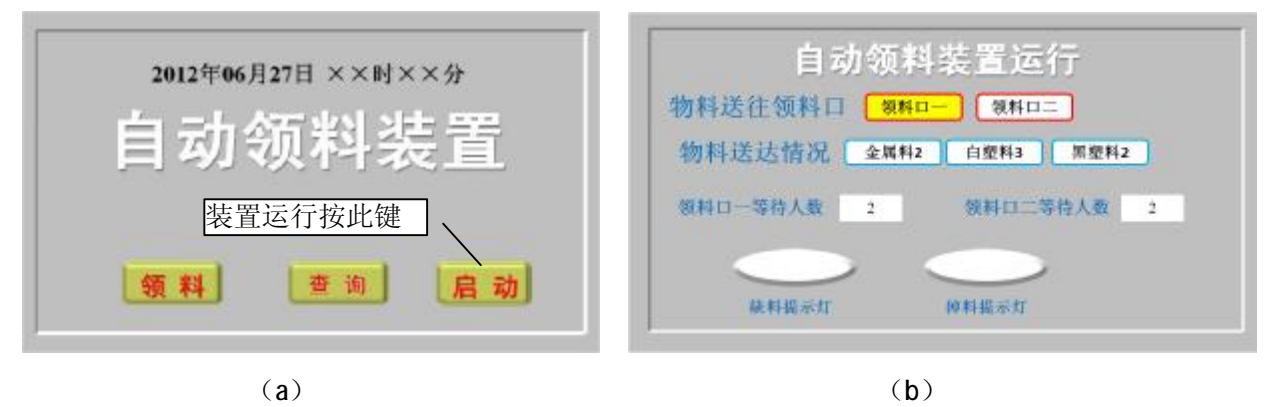

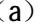

图 6 进入触摸屏"自动领料装置运行"界面

在触摸屏"自动领料装置运行"界面上,变色的领料口表示当前物料送达的领料口, 正在领料,变为黄色的物料品种和数量框表示已经送到领料口的物料,变为蓝色的物料品 种和数量框表示当前正在输送的物料和已经送达的数量,未变色物料品种和数量框表示还 没有送给领料人的物料品种和数量,如图 7(a)所示。

在运行过程中,出现送料台缺料或机械手送料过程中物料从手爪中脱落的情况,相应

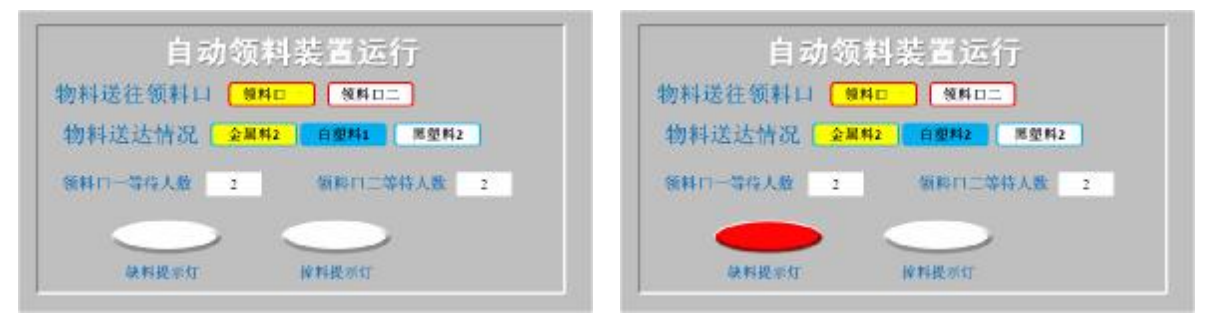

 $(a)$  (b)

图7 触摸屏"自动领料装置运行"界面显示内容及含义

的"缺料提示灯"、"掉料提示灯"变色闪亮,可根据送料情况判断哪个送料台缺料或在什 么位置物料从机械手手爪中脱落。如图 7(b)所示。

### **5. 领料情况查询**

在自动领料装置无人领料的情况下,按触摸屏首页的"查询"键,可查询领料情况。 触摸屏"领料记录"界面记录领料人领料次数和每次领料的超载机场每次领料的时 间。领料时间为最后一个物料送达领料口时,触摸屏的显示时间。如图 8 所示。

|    |       |                | 领料记录           |                          |      |                          |
|----|-------|----------------|----------------|--------------------------|------|--------------------------|
|    |       | 1201           | 1202           | 1203                     | 1204 | 1205                     |
|    | 领取时间  | 12:43          | $\mathcal{L}$  | $\overline{\phantom{a}}$ | ٠    | $\overline{a}$           |
| 第  | 金属料数量 | 3              | $\ddot{}$      | ٠                        | Θ    | $\overline{\phantom{a}}$ |
| ä  | 白塑料数量 | $\overline{2}$ | w.             | ×.                       | ٠    | i.                       |
|    | 黑塑料数量 | $\overline{1}$ | ٠              | ٠                        | ă.   | ٠                        |
|    | 领取时间  |                | $\overline{ }$ | ÷                        | ٠    | ÷                        |
| 第  | 金属料数量 | $\sim$         | $\sim$         | $\sim$                   | ×    | ٠                        |
| 二次 | 白塑料数量 | ۰              | ×              | ×.                       | ٠    | $\overline{\phantom{a}}$ |
|    | 黑塑料数量 | i,             | $\blacksquare$ | ۰                        | υ    | ÷.                       |

图 8 触摸屏"领料记录"界面

#### **6. 意外情况处理**

正常情况,送料台 A 的物料为金属料,送料台 B 的物料为白塑料,送料台 C 的物料为 黑塑料。若送料台的物料品种与上述不同,称为混料。

出现混料时,蜂鸣器鸣叫;待搬走混入的物料后,蜂鸣器停止鸣叫。若为领料人送出 下一个物料为混入料,则将该混入料送到领料人设置的领料口;若为领料人送出下一个物 料不是混入料,则将该混入料送到正常情况该物料的送料台。

本次工作任务只考虑送料台 C 混入了金属料一种情况。

#### **7. 自动装置停止运行**

一批领料人领料后,装置自动停止,等待下一批领料人。为省电,触摸屏 10s 无人操 作,进入屏幕保护。

意外停电,装置应保持停电时的状态;恢复供电后,需按触摸屏首页的"启动"键,然 后继续停电时的状态运行。

运行中,将"SA1"转换为其他模式,则领料人的设置、领料记录等将自动清除。

## *三、请你填写自动领料装置组装与调试记录*

请你在自动领料装置组装与调试记录表的相关栏目中画横线的空白处,填写文字、数 字或其他字符,使记录的文字符合本次组装与调试的实际,为今后的维修或改进提供依据。

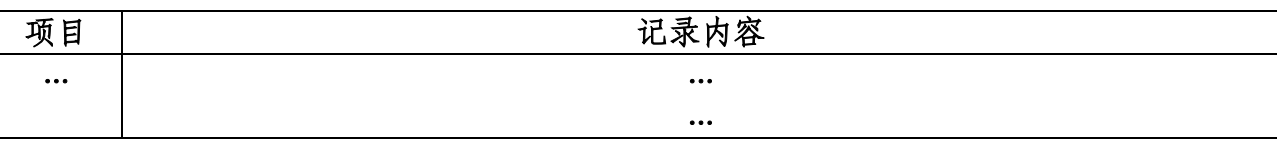

## 自动领料装置组装与调试记录表

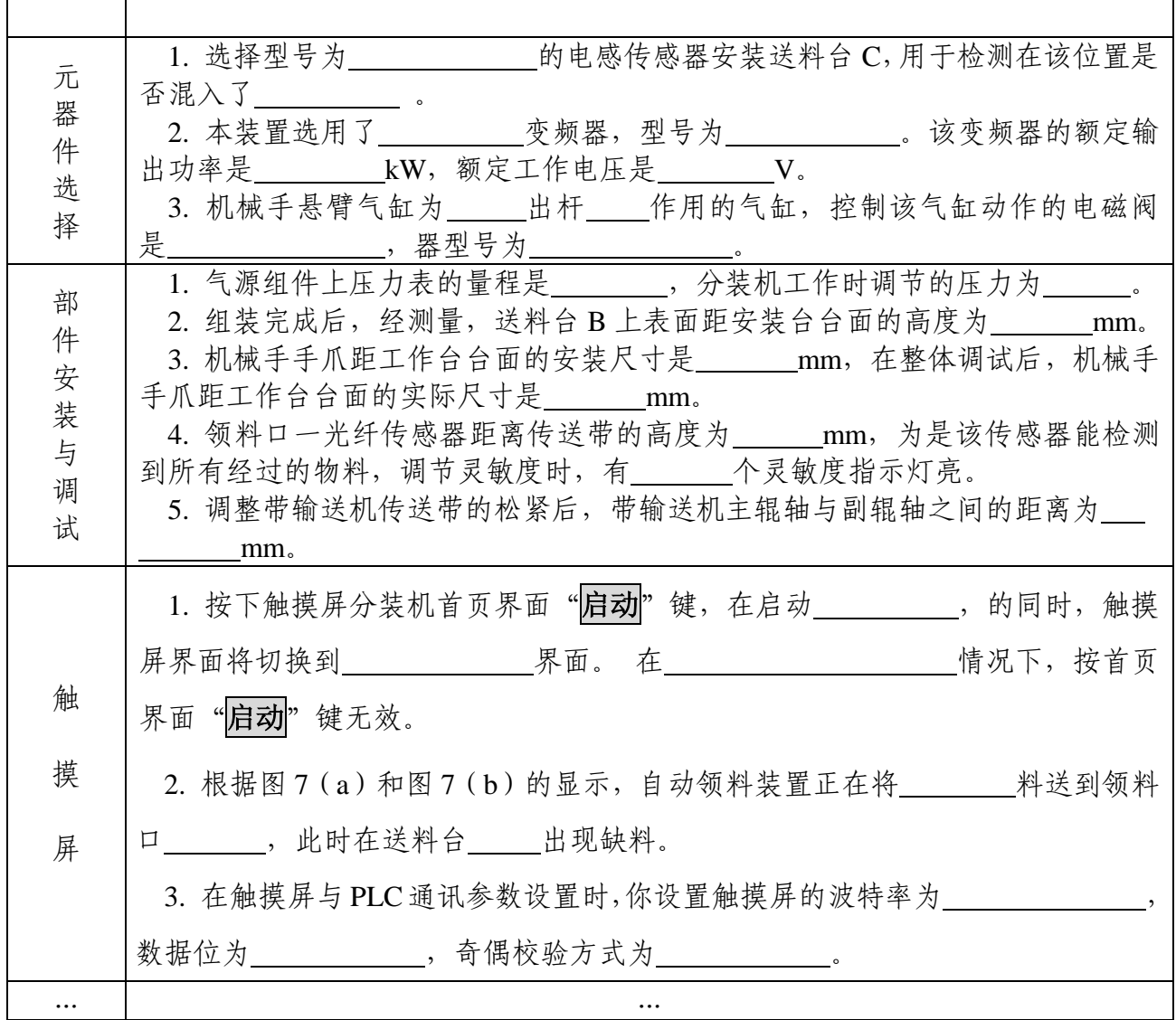